### 인제대학교 SAIL Sysyem (취업진로지도 프로그램) 교육 프로그램 신청 -학생 매뉴얼

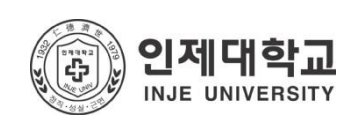

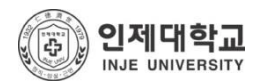

## 1. 로그인하기

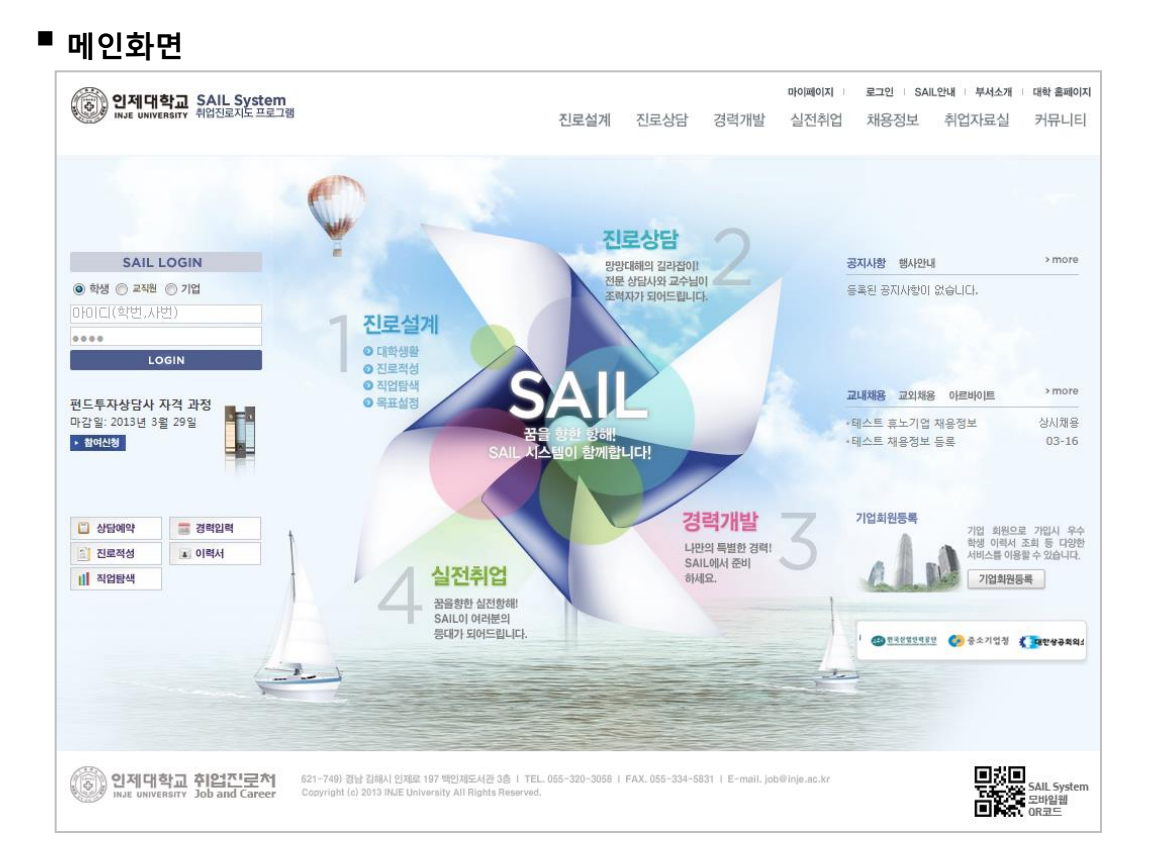

- 접속주소 : <u>http://sail.inje.ac.kr</u>
- 로그인 방법 : 인제정보시스템과 동일한 ID/PW로 로그인이 가능합니다.
- 로그인이 성공적으로 완료되면 마이페이지로 이동됩니다.

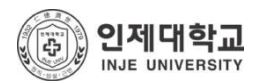

# 2. 매뉴 이동하기

### ■ 비교과 교육프로그램

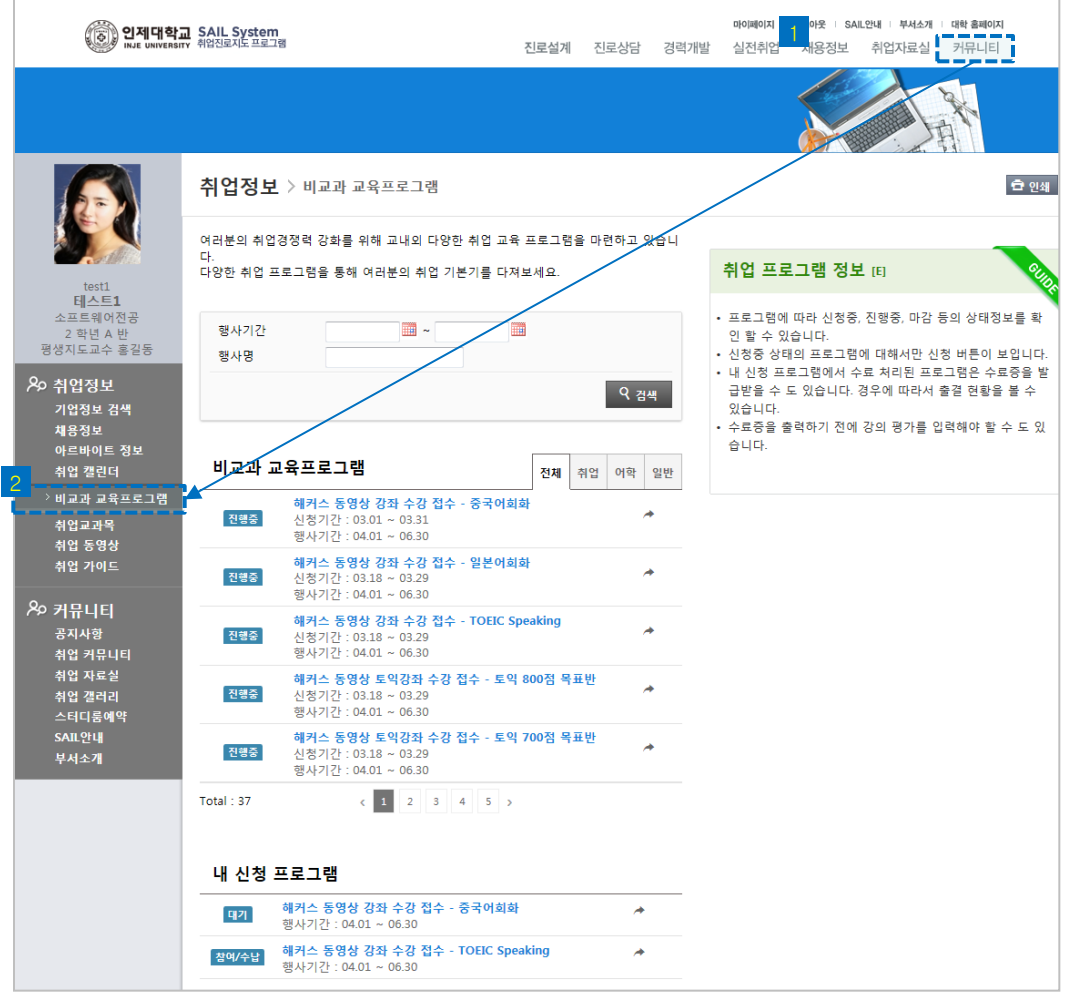

- 로그인 정상적으로 완료되면 우측 상단의 '커뮤니티' 클릭 후 이어서 좌측 "비교과 교육프로그램"을 클릭합니다.
- 이곳에서는 등록된 교육프로그램을 신청 하거나 내가 신청한 프로그램 이력을 확인 할 수 있습니다.

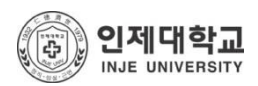

## 3. 프로그램 참여신청

### ■ 비교과 교육프로그램 마이페이지 : 로그아우 : SAIL안내 : 부서소개 : 대한 홈페이지 (◎) 입제대학교 SAIL System 진로설계 진로상담 경력개발 실전취업 채용정보 취업자료실 커뮤니티 취업정보 > 비교과 교육프로그램 **白 9세** 여러분의 취업경쟁력 강화를 위해 교내외 다양한 취업 교육 프로그램을 마련하고 있습니 ....<br>다양한 취업 프로그램을 통해 여러분의 취업 기본기를 다져보세요. 취업 프로그램 정보 [E]  $H \wedge E1$ • 프로그램에 따라 신청중, 진행중, 마감 등의 상태정보를 확 ..<br>트웨어전공 행사기간  $\blacksquare$  . || 2 학년 A 반<br>평생지도교수 홍길동 의 학 수 있습니다. - 논 들 · ' ※를 · ' ·<br>• 신청중 상태의 프로그램에 대해서만 신청 버튼이 보입니다. 행사명 • 내 신청 프로그램에서 수료 처리된 프로그램은 수료증을 발 Ao 취업정보 급받을 수 도 있습니다. 경우에 따라서 출결 현황을 볼 수 Q 검색 기업정보 검색 있습니다 .<br>채용정보 • 수료증을 출력하기 전에 강의 평가를 입력해야 할 수 도 있 - - -<br>아르바이트 정보 습니다. 비교과 교육프로그램 .<br>취업 캘린더 전체 취업 여학 일반 ----------------------→ 비교과 교육프로그램 해커스 동영상 강좌 수강 접수 - 중국어회회 진행중 신청기간 : 03.01 ~ 03.31 취업교과목 행사기간 : 04.01 ~ 06.30<br>- 해커스 동영상 강좌 수강 접수 - 일본어회화 .<br>취업 동영<mark>성</mark> 취업 가이드 ▶제 4차 취업교육 프로그램 참여 접수 신청기간 : 03.18 ~ 03.29<br>행사기간 : 04.01 ~ 06.30 진행증 신청기간 03.22 ~ 03.29 **& 커뮤니티** 해커스 동영상 강좌 수강 접수 - TOEIC Speaking 행사기간 | 03.07 ~ 03.21 공지사항<br>취업 커뮤니티 진행증 신청기간 : 03.18 ~ 03.29<br>행사기간 : 04.01 ~ 06.30 안녕하세요. 신대리입니다! .<br>여러분, SINDO<br>대해 아시나요? 취업 자료실 .<br>해커스 동영상 토익강좌 수강 접수 - 토익 800점 목표빈 진행중 취업 갤러리<br>스터디룸예약 신청기간 : 03.18 ~ 03.29<br>행사기간 : 04.01 ~ 06.30 제 2회 SINAP: Sindoh Artist Support Program .<br>SAIL안내 해커스 동영상 토익강좌 수강 접수 - 토익 700점 목표빈 - 지원작가: 총 3명 진행증 신청기간 : 03.18 ~ 03.29<br>행사기간 : 04.01 ~ 06.30 부서소개 - T. L. T. D. D.<br>- 지원내용: 일인당 일천오백만 원의 프로젝트 지원금 - 시판배경, 본문하 본문노파문 문화 그보다는 사람을<br>- 심사: 한소 올리히 오브리스트(Hans Ulrich Obrist), 고동연(비평가)<br>- 일정: 2012년 8월 ~ 9월 후보작가 리서치 Total: 37 - 2012년 10월 심사 및 결과 발표(예정)<br>- 2012년 11월 ~ 2013년 10월 작품활동 및 전시 지원 내 신청 프로그램 해커스 동영상 강좌 수강 접수 - 중국어<mark>희화</mark> 대기 신도리코는 직원들의 장조성과 감수성을 높이기 위해 1999년부터 서울본사와<br>산공장에 사내 문화공간을 운영하고 있습니다. 또한 문화사업의 폭을 넓혀 젊은<br>가의 예술활동에 대한 실질적이고 효율적인 지원을 시작했습니다. 신도리코는 직원들의 창조성과 감수성을 높이기 위해 1999년부터 서울본사와 아 행사기간 : 04.01 ~ 06.30 해커스 동영상 강좌 수강 접수 - TOEIC Speaking 가의 예술활동에 대한 실질적이고 효율적인 지원을 시작했습니다.<br>매년 '국내외에서' 활동하는 우리나라 '작가 3명을 선정, 작품활동을 지원하는<br>'SINDOH 작가지원 프로그램'을 제정하고 한국 현대미술의 미래를 이끌어갈 작가 는다.<br>사작했습니다 참여/수납 행사기간 : 04.01 ~ 06.30 를 후원하게 된 것입니다. 첨부파일 신청 - 말기 ※

- '프로그램 안내' 에서는 지금까지 등록된 모든 취업교육 프로그램 이력을 확인 할 수 있습니다.
- 현재 신청접수를 진행중인 프로그램은 <mark>진행중 </mark>아이콘이 표시되며, 신청접수가 마감된 프로그램은 아이콘이 표시되어 더 이상 신청접수를 할 수 없습니다.
- 진행중인 취업교육 프로그램 중 원하는 프로그램을 클릭하면 상세 정보를 확인 할 수 있으며 버튼을 클릭하여 프로그램 참여신청을 할 수 있습니다.
- 별도 참여신청서를 필요로 하는 프로그램은 신청서 인쇄 후 관련부서에 제출 하셔야 합니다.

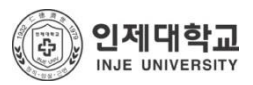

# 4. 내가 신청한 프로그램 관리하기

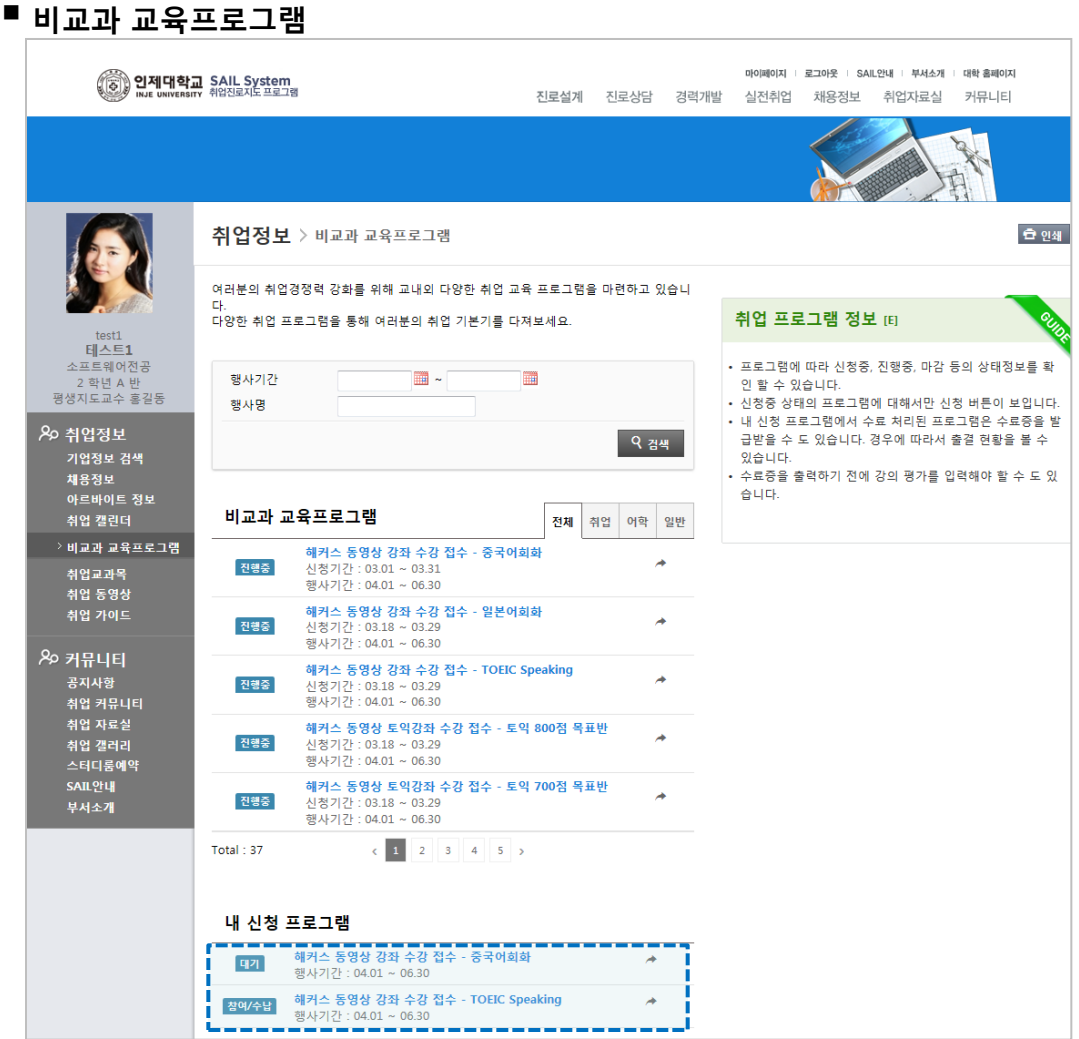

- '내 신청 프로그램'에서는 신청 이력을 확인 하거나 관리 할 수 있습니다.
- 프로그램을 클릭 하면 ▎ ٩ ₩ ™ 비튼이 출력되어 상세정보를 확인 할 수 있습니다.
- 아직 접수처리가 되지 않은 프로그램을 클릭 하시면 신청취소 버튼이 출력되어 프로그램 신청을 취소 할 수 있습니다.
- 교육프로그램 참여 후 관리자의 수료 처리가 완료되면 \*얘확앤 <mark>.. 수료증 </mark> 출결 버튼이 출력되어 각종 증서 및 출결 결과를 인쇄 할 수 있습니다.